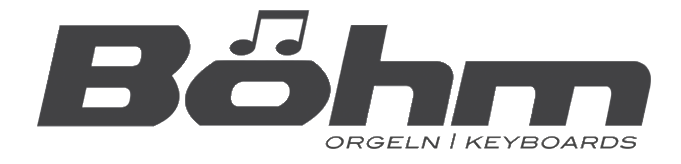

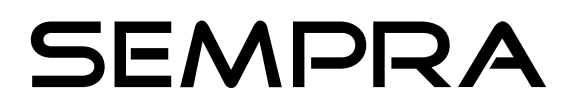

# **DSP extension for Amadeus**

### **4 effect DSPs per Amadeus sound module!**

This means you can use up to 4 Sounds / Parts per sound module with FX sounds using their individually effects at the same time!

Uses the accompaniment for example an echo guitar, you can use in the left hand a background sound with a slow phasing effect and in the right an effect guitar and possibly another effect sound.

The 4 effect DSPs are each assigned to several parts, so that flexible combinations are possible.

### **Installation of the operating system for the SEMPRA (BOS Firmware)**

The DSP extension requires the following operating system versions:

- SEMPRA: vers. 1.2 (any date)
- Amadeus sound modules: vers 5.1 (April, 25<sup>th</sup> 2018)

The current firmware version of your SEMPRA can be found by calling up the menu "**System setups**" **(8)** - "**device info**" **(3)**.

*The version in the example is 1.2 from 04.12.2018 - so no update would be necessary here.*

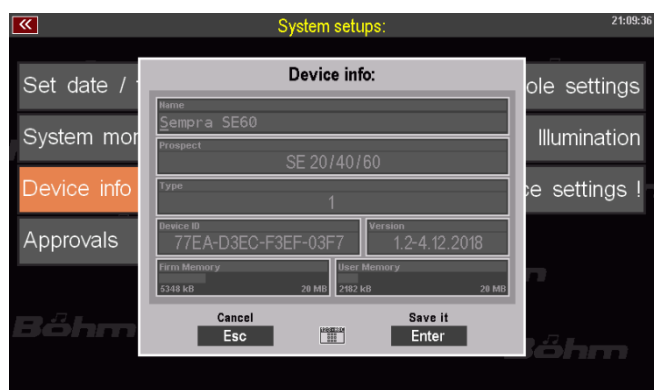

If your SEMPRA shows an older version, you will find the current version on the included USB stick (or on our homepage www.boehm-orgeln.de).

The current operating system is automatically detected when the stick is inserted.

**Run the firmware update as described in the main manual and restart the SEMPRA!**

### **Updating the firmware of the existing Amadeus sound module(s)**

The current fimware state of the Amadeus sound group(s) can be found by calling up the menu "**Parts & MIDI" (7)** - "**MIDI slots" (7)** on the instrument:

Here the entries for all built-in Amadeus sound groups should show at least the mentioned version.

*In the adjacent picture you can see that the SG 2 has an older version (17.01.2018) and should therefore be updated.*

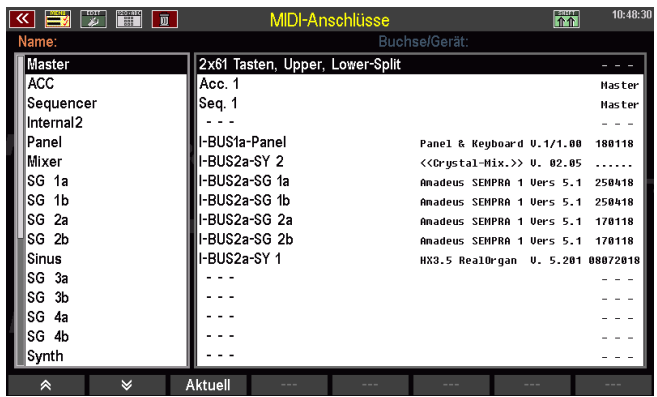

The current firmware version for the Amadeus modules can be found either on a supplied USB stick or in the download area of the Böhm *websit[e www.boehm-orgeln.de](http://www.boehm-orgeln.de/)*.

To install a new operating system for the Amadeus sound groups, use the USB menu.

- Insert the USB stick on which you have loaded the update files and select the file type "**operating system**" in the USB menu. You may need to scroll down the list of file types.
- Select the file "Amadeus.sgs" and select **Load / Install File** on the right side.

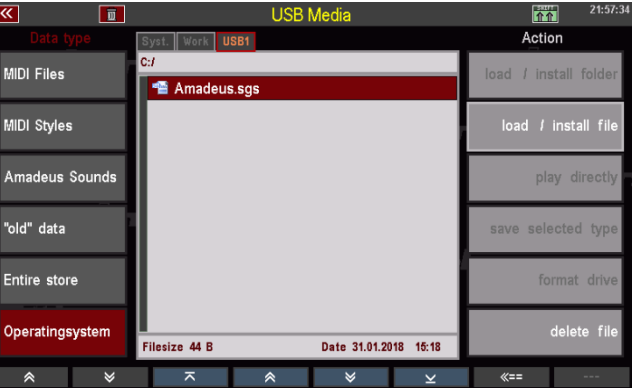

- If more than one sound group are installed in your instrument, the display will ask for which sound groups the update should be executed.
- If, as in the above example, only ONE soundgroup has to be updated, only this one can be selected, otherwise all soundgroups can be updated at the

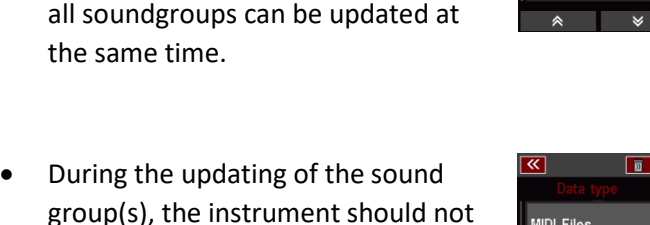

• **After the update, please restart the SEMPRA!**

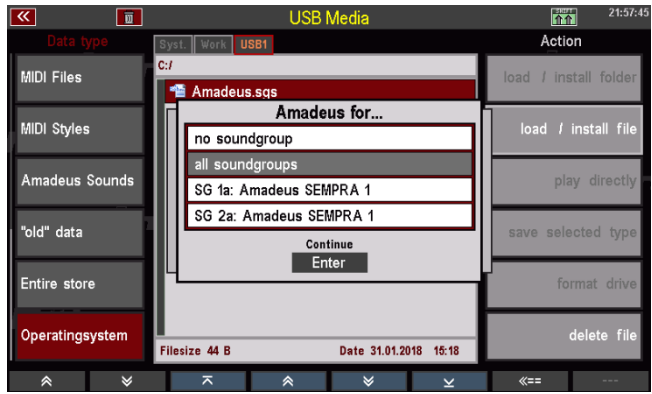

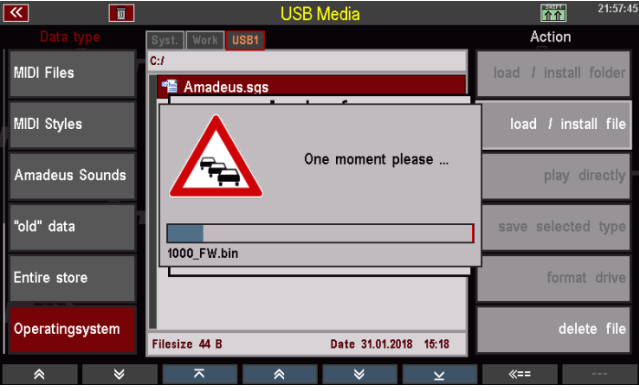

## **Activation of the DSP extension**

be played.

If you have received a USB stick for installation, the activation code for the 4 effects is also stored there. This makes the following entry easier, as the corresponding code is entered automatically when the installation stick is plugged in as drive C or "USB1".

- Enter the menu "**System setups**" **(8)** - "**Approvals**" **(4)**:
- Select the item "4 Effects for Amadeus", so that the code can be read in by the inserted USB stick.
- Otherwise type the transmitted code into the number fields manually by using the numeric/letter buttons.
- With **[ENTER]** or **[F4] Accept**, the function will be activated.

#### *When leaving the menu, the Restart should be selected.*

This completes the installation.

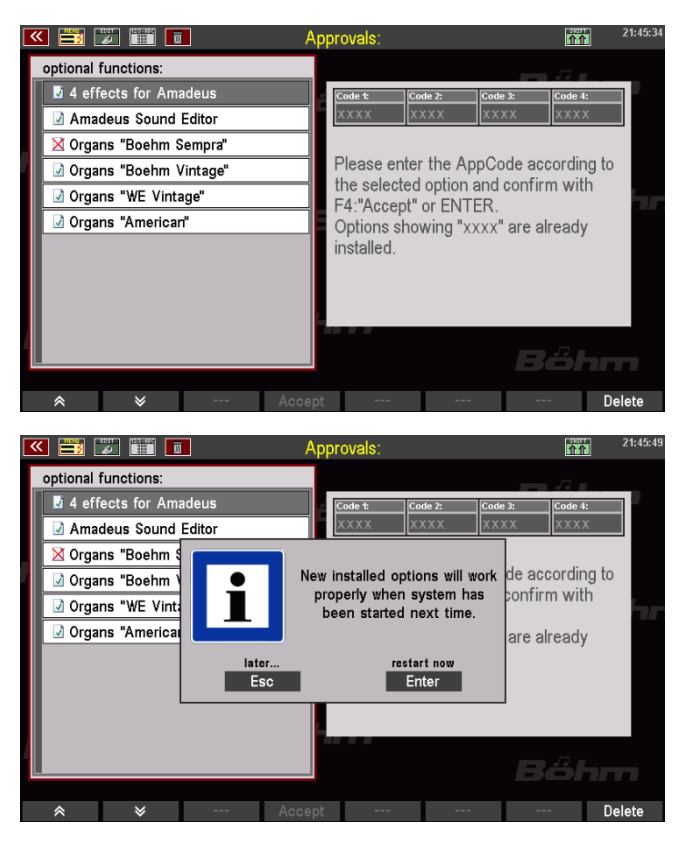

#### **Assignment of the parts to the effects**

The following table shows the assignment of the keyboard parts to the effect DSPs.

Depending on the amount of Amadeus sound groups, there are more effects DSPs available at the same time, of course. In the table, there is a column group for each equipment variant. Inside these columns, all parts that use the same effect DSP are also marked in the same color. Only parts with **different** colours are playable simultaneously with individually effect sounds. Please be aware of this when using sounds using the DSP effects. These sounds usually have an "**FX**" in their name.

An alternative (!) use of parts with the same effect DSP and different effect sounds is still not a problem.

If you miss the **FX 4** in the table: this effect DSP is permanently assigned to the accompaniment (or the **b** input of the sound group).

In addition, the table also shows the associated MIDI channels of the parts when using the MIDI interfaces and sound groups.

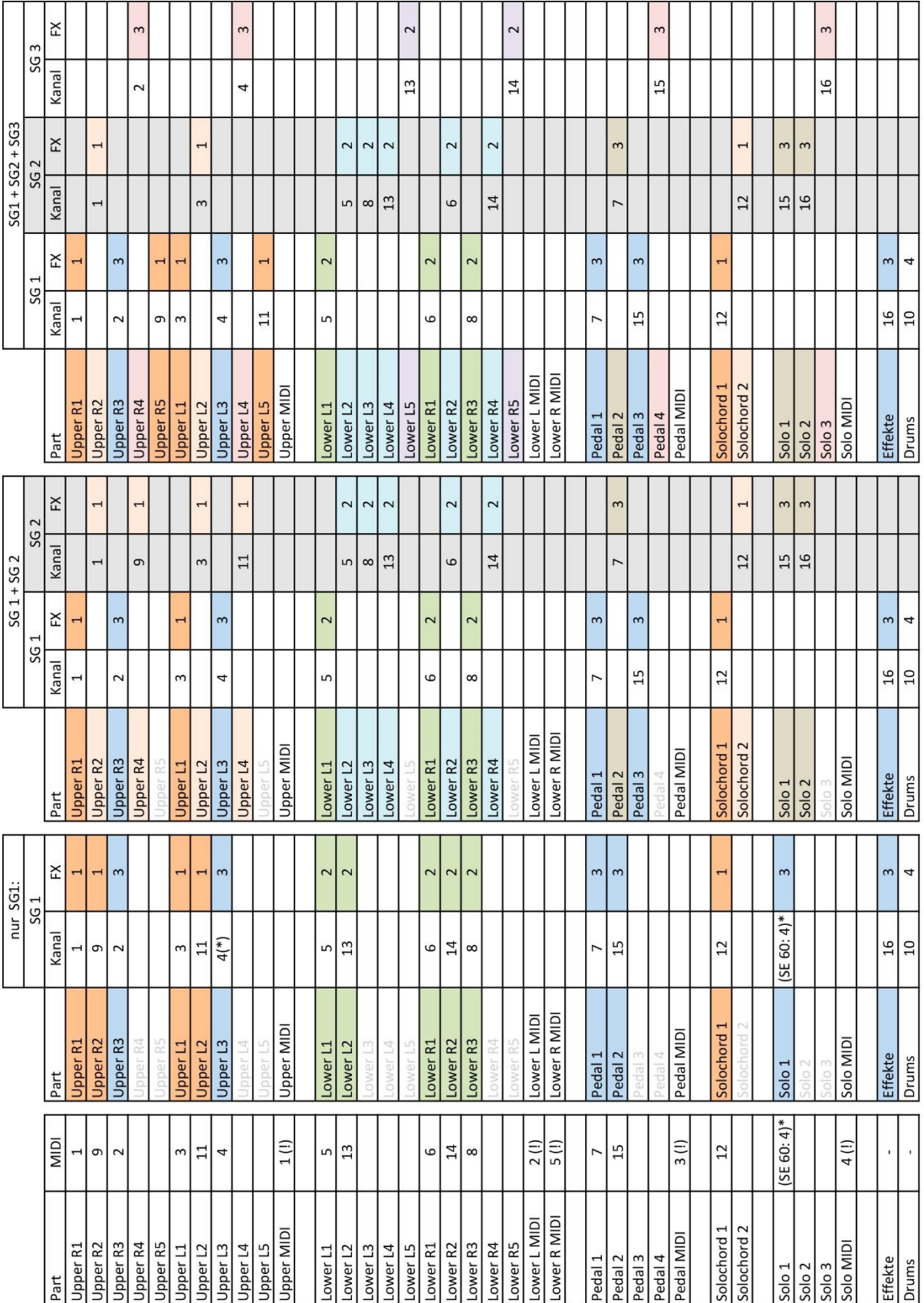

(!): möglicher Kanalkonflikt mit Soundpresets mit demselben Ausgang.